# **APLIKASI PEMBERDAYAAN KELUARGA LANSIA DAN KADER POSYANDU BERBASIS ANDROID**

# *DEVELOPMENT APPLICATION FOR ELDERLY FAMILIES AND POSYANDU CADRE BASED ON ANDROID*

**Fadly Arfansyah <sup>1</sup> , Atik Novianti2, Ridha Muldina Negara3**

<sup>1,2</sup>D3 Teknologi Telekomunikasi Universitas Telkom, <sup>3</sup>S1 Teknik Telekomunikasi Universitas Telkom **1 fadlyarfan@telkomuniversity.ac.id , <sup>2</sup>atiknovianti@tass.telkomuniversity.ac.id, 3 ridhanegara@telkomuniversity.ac.id** 

#### **Abstrak**

Pada saat ini, posyandu memiliki peranan penting untuk mendukung pelayanan kesehatan bagi masyarakat termasuk yang masuk kedalam golongan lansia. Pemerintah juga sudah mulai memperhatikan pentingnya kesehatan lansia dengan diadakannya banyak kegiatn kegiatan-kegiatan yang dikhususkan untuk meningkatkan kesehatan lansia. Namun kegiatan-kegiatan yang dilakukan diposyandu masih dilakukan secara manual baik itu skrining, atau pemberian informasi kegiatan posyandu.

Maka untuk mengatasi masalah tersebut pada tugas akhir ini dibuat aplikasi yang dapat memudahkan pengguna serta kader dalam melakukan kegiatan yang akan diadakan di posyandu. Aplikasi ini dirancang dengan batas Operating System atau android versi 5.1 (Lolipop).

Aplikasi ini dapat melakukan penginputan data kesehatan, pemberian informasi tentang kesehatan, serta pemberian jadwal kegiatan yang akan dilakukan di posyandu. Nantinya data tersebut akan dapat ditampilkan pada sisi pengguna sehingga memudahkan pengguna untuk mendapatkan informasi kesehatan serta kegiatan yang akan dilaksanakan

## **Kata Kunci: Android, Aplikasi, Lansia, Posyandu**

#### *Abstract*

*At this time, posyandu has an important role to support health services for the community, including those who are included in the elderly group. The government has also begun to pay attention to the importance of the health of the elderly by holding many activities specifically to improve the health of the elderly. However, the activities carried out at the posyandu are still carried out manually, either screening or providing information on posyandu activities.*

*So to overcome this problem in this final project an application is made that can facilitate users and cadres in carrying out activities that will be held at the posyandu. This application is designed with operating system limits or android version 5.1 (Lollipop).*

*This application can input health data, provide information about health, and schedule activities to be carried out at the posyandu. Later the data will be displayed on the user side, making it easier for users to get health information and activities to be carried out*

*Keywords: Android, Application, Elderly, Integrated Healthcare Center*

## **1. PENDAHULUAN**

## **1.1 Latar Belakang**

Menjadi tua adalah fitrah perjalanan manusia yang dikaruniai umur yang panjang. Meningkatnya jumlah lansia sebenarnya menunjukkan semakin sehatnya penduduk Indonesia karena usia harapan hidupnya meningkat. Namun hal ini berbanding lurus dengan menurunnya kondisi fisik yang disebabkan oleh faktor usia atau penyakit yang biasa menyerang orang dengan umur yang masuk kedalam kategori lansia [1]. Oleh karena itu diperlukan perlakuan khusus untuk para lansia tersebut, pemerintah indonesia sudah mulai memperhatikan tentang kesehatan lansia, sudah terbukti dengan banyak diadakannya program-program yang dibuat untuk meningkatkan kesehatan lansia, namun kurangnya pengetahuan masyarakat kesehatan lansia menjadi salah satu penghambat berjalannya program yang sudah diadakan Pemerintan Indonesia.

Berdasarkan hasil wawancara yang sudah dilakukan di 5 Posyandu dan 1 Kantor Kelurahan, hambatan yang dialami adalah sulitnya memberikan informasi tentang kegiatan posyandu karena terbatasnya perangkat pendukung administrasi yang dimiliki oleh posyandu yang menyebabkan sering terkendalnya proses rekap data. Selain itu, berdasarkan kuisioner yang sudah diisi oleh 243 mahasiswa dari berbagai kota, minimnya informasi tentang kegiatan yang diadakan posyandu menyebabkan partisipasi lansia yang datang ke posyandu untuk memeriksakan kesehatannya sangat minim. Selain itu juga karena kemampuan fisik lansia yang sudah tidak memungkinkan untuk menempuh jarak yang jauh menjadi salah satu sebab minimnya lansia yang datang ke posyandu untuk mengecek kesehatannya.

Berdasarkan penelitian yang dibuat oleh Rully Mujiastuti yang membahas tentang edukasi skrining gizi lansia untuk kader posyandu lansia, dalam penelitian tersebut dilakukan penyuluhan dan sosialisasi tentang kondisi kesehatan lansia serta skrining dan monitoring kegiatan yang dilakukan [1]. Dalam penelitian tersebut tujuannya adalah untuk menambah wawasan pada kader posyandu yang bertugas tentang pentingnya kesehatan lansia.

Penelitian selanjutnya yang dibuat oleh Widarti yang membahas tentang pengetahuan kader posyandu setelah dan sebelum menggunakan aplikasi iPosyandu, aplikasi tersebut berisikan informasi-informasi kesehatan yang bertujuan untuk meningkatkan pengetahuan kader dan juga pengguna tentang pentingnya kesehatan lansia [2] dengan adanya aplikasi tersebut nantinya akan mempermudah kader dan pengguna untuk mencari informasi tentang kesehatan.

Oleh karena itu, dibuat lah sebuah aplikasi pemberdayaan keluarga lansia dan kader posyandu berbasis android yang diharapkan dapat mempermudah kader posyandu dalam melakukan pekerjaan yang sebelumnya masih menggunakan alat-alat konvensional serta meningkatkan kualitas kesehatan lansia.

Dalam proyek akhir ini memungkinkan pengguna/keluarga lansia mengetahui informasi seputar kesehatan lansia, mengetahui jadwal-jadwal kegiatan yang akan dilaksanakan, dan mengetahui tindak lanjut apa yang harus dilakukan sesuai dengan keaadan lansia. Pada sisi kader/petugas aplikasi ini memudahkan kader dalam mendokumentasikan kegiatan yang dilakukan, memberikan informasi tentang kegiatan posyandu, dan memberikan laporan kepada pihak keluarga tentang keadaan lansia itu sendiri.

## **2. DASAR TEORI**

#### **2.1 Android**

Android adalah sebuah sistem operasi yang dikembangkan oleh Android Inc untuk perangkat smartphone ataupun tablet yang berbasiskan linux. Android mencakup sistem operasi, middleware, dan aplikasi [3]. Android bersifat open source sehingga dapat bebas dimodifikasi, diperbaiki, serta didistribusikan oleh para pembuat ataupun *developer*. Sistem operasi Android dilisensikan dibawah GNU, General Public Lisensi Versi 2 (GPLv2) dan didistribusikan di bawah Lisensi Apache Software (ASL/Apache2) [4].

## **2.2 Android Studio**

Android Studio adalah sebuah *Integrated Development Environment* (IDE) yang dapat digunakan untuk mengembangkan aplikasi Android. Android Studio merupakan pengembangan dari Eclipse IDE yang dikembangkan oleh IntelliJ. Perbedaan antara Eclipse dengan Android Studio yaitu pada Android Studio digunakan Gradle sebagai *Build Environment*, sedangkan pada Eclipse digunakan ANT [5].

#### **2.3 Flutter**

Flutter merupakan platform yang digunakan untuk membuat aplikasi *multiplatform* hanya dengan satu basis coding (*codebase*) [6]. Flutter juga memiliki fitur *cross-platform framework* yang artinya aplikasi tersebut dapat digunakan di lebih dari satu *platform*. Aplikasi yang dibuat dengan menggunakan Flutter dapat dijalankan baik di *platform* Android maupun di iOS sehingga tidak perlu mempelajari bahasa pemrograman yang digunakan di masing - masing *platform* [7].

Flutter menggunakan bahasa pemrograman dart serta dapat dijalankan pada sistem operasi Android versi 4.1 dan iOS versi 8 atau lebih tinggi. Pada *platform* Android, aplikasi dikompilasi dengan mesin C / C++ dengan menggunakan Android NDK, kerangka kode dibuat *native* dan dikompilasi kembali dengan menggunakan dart *compiler*. Pada IOS, kode dikompilasi dengan LLVM dan dijalankan dengan kumpulan instruksi *native* tanpa *interpreter* [8]. Flutter memiliki dua komponen penting yaitu *Software Development Kit* (SDK) dan *Framework user interface* (UI). *Software Development Kit* merupakan kumpulan *tools* yang berfungsi untuk membuat aplikasi agar dapat dijalankan di berbagai *platform*. Framework UI merupakan komponen UI seperti teks, tombol, navigasi, dan lainnya [9].

#### **2.4 Adobe XD**

Adobe XD merupakan aplikasi yang dapat digunakan untuk mengembangkan *User Interface* (UI) dan *User Experience* (UX) untuk aplikasi *mobile* maupun web. Aplikasi ini mendukung *wireframing* situs web serta pembuatan prototipenya [10]. Adobe XD CC didesain dan dibuat oleh Adobe System, sehingga mendukung format file yang dibuat oleh aplikasi Adobe lainnya. Adobe XD juga mendukung desain gambar serta vektor.

Fitur utama dari Adobe XD yaitu dapat menyederhanakan desain, memiliki *tools* desain prototipe yang interaktif, dan *preview* prototipe secara *real time* [11].

### **2.5 MySQL**

MySQL merupakan *software Relational Database Management System* (RDBMS) yang didistribusikan secara *open source* di bawah lisensi *General Public License* (GPL) [12]. MYSQL merupakan sistem manajemen *database* yang bersifat *relational*. Artinya, data yang dikelola dalam *database* akan diletakkan pada beberapa tabel yang terpisah sehingga manipulasi data akan jauh lebih cepat [13].

#### **2.6 Posyandu**

Posyandu merupakan tempat pemberdayaan masyarakat dalam upaya pelayanan kesehatan serta keluarga berencana. Posyandu dikelola dan diselenggarakan dari masyarakat, oleh masyarakat dan untuk masyarakat dengan dukungan pelayanan serta pembinaan teknis dari petugas kesehatan [14]. Posyandu merupakan unit kegiatan yang dilakukan oleh masyarakat dengan pembimbing dari tenaga kesehatan dari Puskesmas yang bertujuan untuk mencapai derajat kesehatan yang optimal [15].

Posyandu memiliki tujuan untuk mempercepat upaya penurunan Angka Kematian Bayi (Infant Mortality Rate), Angka Kelahiran Bayi (Birth Rate), serta Angka Kematian Ibu (Maternal Mortality Rate). Posyandu menyediakan perawatan kesehatan khusus untuk ibu dan anak serta memiliki berbagai program kesehatan dasar termasuk keluarga berencana, gizi, dan imunisasi. Terdapat berbagai kegiatan yang dilaksanakan di posyandu, contohnya yaitu kegiatan pemantauan tumbuh kembang balita, pelayanan kesehatan ibu dan anak, pemberian imunisasi, pelayanan KB, serta penyuluhan dan konseling/rujukan konseling [16].

#### **2.7 Lansia**

Lanjut usia merupakan fase terakhir dalam proses perkembangan manusia yang ditandai dengan terjadinya penurunan pada aspek biologis, sosial, emosional, dan psikologis [17]. Pada tahap ini manusia mengalami perubahan baik secara fisik maupun mental, khususnya kemunduran dalam berbagai kemampuan yang dimilikinya. Perubahan penampilan fisik seperti rambut yang mulai memutih, kerut ketuaan di wajah, berkurangnya ketajaman panca indera, serta kemunduran daya tahan tubuh merupakan sebagian dari proses penuaan yang biasanya terjadi.

#### **2.8 Internet**

Internet (*Interconnected Network*) adalah sebuah sistem komunikasi global yang menghubungkan komputer dan jaringan komputer secara global. Internet merupakan perpaduan antara berbagai jenis jaringan komputer beserta topologi dan tipe jaringan yang saling terhubung satu sama lain [18]. Internet juga dapat diartikan sebagai sistem komunikasi data berskala global, yang berupa suatu infrastruktur yang terdiri dari *hardware* dan *software* yang menghubungkan komputer yang berada di jaringannya. Internet memungkinkan *user* dapat saling bertukar informasi ataupun data melalui jaringan tersebut [19].

## **3. PERANCANGAN DAN IMPLEMENTASI SISTEM**

#### **3.1 Analisis Kebutuhan**

Dalam pembuatan aplikasi e-Posyandu dibutuhkan komponen pendukung yang digunakan dengan baik berupa perangkat keras dan perangkat lunak.

## **3.1.1 Perangkat Lunak**

Komponen perangkat lunak yang dibutuhkan dalam pembuatan aplikasi e-Posyandu, yaitu:

- a. Adobe XD
- b. Android Studio
- c. Android SDK
- d. Firebase Database
- e. Flutter SDK

#### **3.1.2 Perangkat Keras**

Komponen perangkat keras serta spesifikasi yang digunakan dalam pembuatan aplikasi e-Posyandu, yaitu:

- a. Laptop
	- Processor Core i5
	- Sistem Operasi Windows 10
	- RAM 4GB dan 500GB Penyimpanan Internal
	- b. *Smartphone*
		- Android OS Versi 6.0
		- RAM 2GB

#### **3.2 Blok Diagram Sistem**

Pada blok diagram sistem ini dijelaskan mengenai gambaran umum aplikasi e-Posyandu berbasis android. Berikut merupakan blok diagram sistem yang akan dibuat dapat dilihat pada Gambar 1.

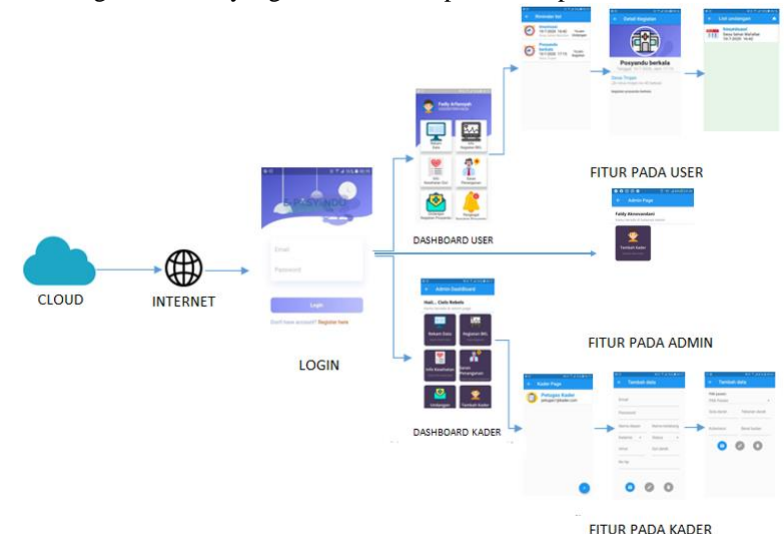

Gambar 1 Blok Diagram Aplikasi e-Posyandu

Aplikasi dibuat menggunakan *software* android studio dan menggunakan *database*, yaitu MySQL. Akun admin diatur dengan *query class* tingkat 1, kader diatur dengan *query class* tingkat 2, dan user diatur dengan *query class* tingkat 3. Akun dengan tingkat 1 dapat membuat akun untuk kader yang otomatis akan mendapatkan *query class* tingkat 2, dan akun kader dapat memasukan data yang ada pada *dashboard* yang nantinya dapat dilihat oleh akun pengguna. Akun pengguna bisa didapatkan dengan cara mendaftarkan diri pada menu registrasi yang disediakan, setelah dilakukan registrasi, pengguna dapat melihat fitur yang sudah berisikan data yang telah dimasukan oleh kader posyandu.

#### **3.3 Pemodelan Sistem**

Pemodelan sistem digunakan untuk menjelaskan alur keseluruhan aplikasi yang dibuat. Pemodelan sistem menggunakan UML (*Unified Model Language)* untuk menggambarkan sistem melalui beberapa diagram, seperti: *use case diagram* dan *activity diagram*.

#### **3.3.1 Use Case Diagram**

Pada Gambar 2 dijelaskan keterhubungan yang dapat dilakukan antara pengguna dengan sistem. Terdapat dua *role* pengguna pada aplikasi e-Posyandu, yaitu: kader posyandu dan pengguna (lansia).

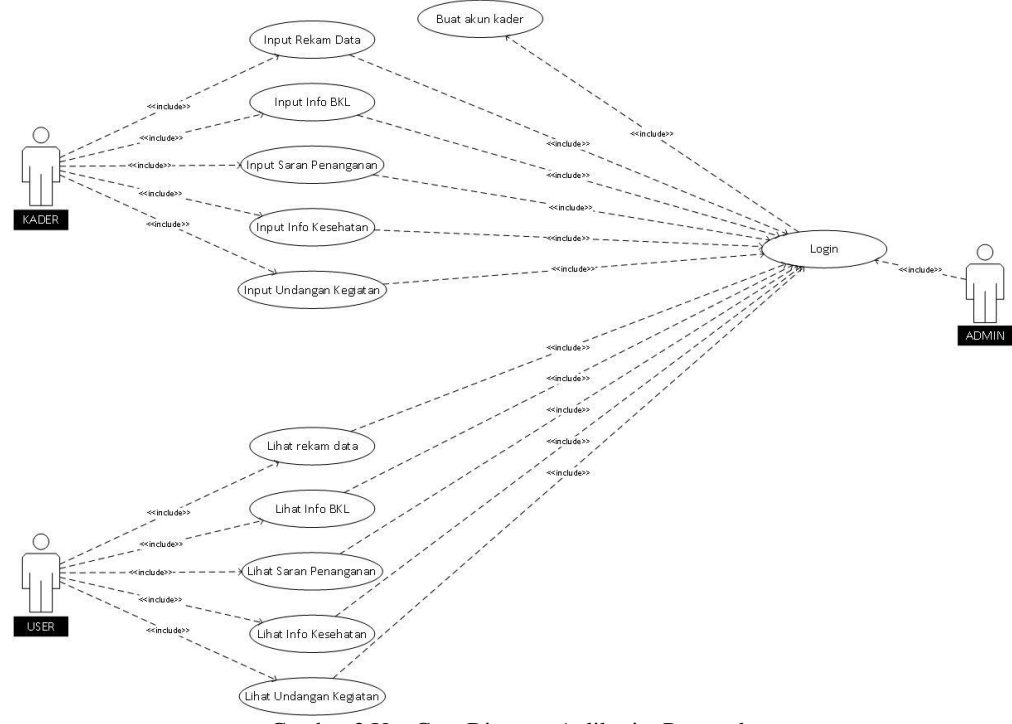

Gambar 2 Use Case Diagram Aplikasi e-Posyandu

Adapun kebutuhan dari aplikasi e-Posyandu sebagai berikut:

- 1. Role kader posyandu dapat melakukan aktivitas setelah *login*, yaitu: input rekam data, rekam BKL, saran penanganan, info kesehatan, dan undangan kegiatan.
- 2. Role pengguna (lansia) dapat melakukan aktivitas setelah *login*, yaitu: melihat rekam data, info BKL, saran penanganan, info kesehatan, dan undangan kegiatan.
- 3. Role *admin* dapat membuat akun untuk kader posyandu serta akun untuk pengguna.

# **3.3.2 Diagram Activity**

Pada Gambar 3 dijelaskan mengenai aktivitas kader posyandu, sistem, dan database pada aplikasi e-Posyandu. Berikut merupakan diagram *activity* kader pada aplikasi e-Posyandu.

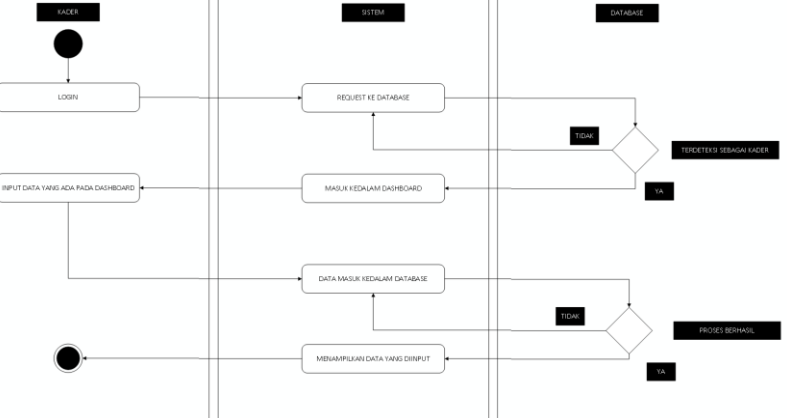

Gambar 3 Diagram Activity Kader Posyandu

Pada Gambar 4 dijelaskan mengenai aktivitas pengguna pada aplikasi e-Posyandu.

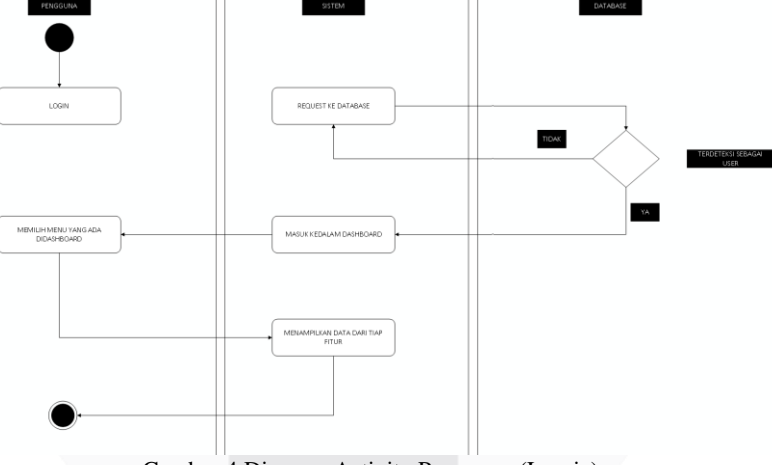

Gambar 4 Diagram Activity Pengguna (Lansia)

Pada Gambar 5 dijelaskan diagram *activity* yang menggambarkan alur aktivitas kader posyandu dan pengguna pada sistem aplikasi e-Posyandu. Berikut merupakan diagram *activity* pada aplikasi e-Posyandu secara keseluruhan.

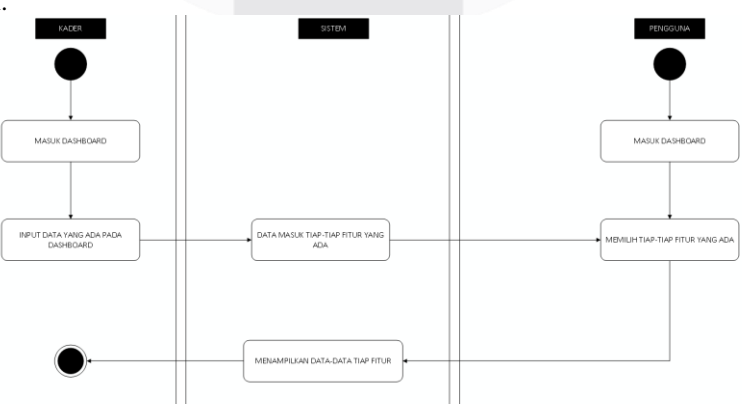

Gambar 5 Diagram Activity Keseluruhan pada Aplikasi e-Posyandu

#### **3.4 Proses Pengerjaan Aplikasi**

Proses pengerjaan Proyek Akhir terdiri dari lima tahap. Berikut adalah *flowchart* dari langkah pengerjaan Proyek Akhir dapat dilihat pada Gambar 6.

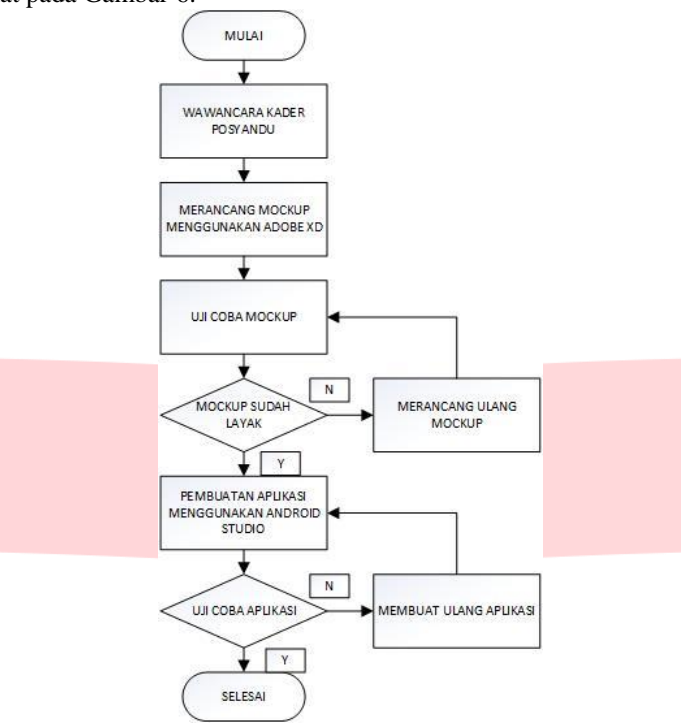

Gambar 6 Flow Chart Pengerjaan Aplikasi e-Posyandu

Pada Gambar 6 menunjukan diagram alir pembuatan aplikasi e-Posyandu dari tahap pertama, yaitu: melakukan wawancara sampai tahap terakhir pembuatan aplikasi. Tahap pertama dilakukan wawancara terhadap kader posyandu untuk mendapatkan gambaran tentang mockup yang akan dibuat. Tahap kedua adalah perancangan *mockup* menggunakan AdobeXD. Tahap ketiga dilakukan uji coba *mockup* agar aplikasi yang akan dibuat mudah digunakan tanpa mengurangi fungsi dari aplikasi yang akan dibuat. Tahap keempat adalah pembuatan aplikasi menggunakan *software* Android Studio sesuai dengan hasil dari ujicoba *mockup* yang telah dilakukan sebelumnya. Setelah aplikasi selesai dibuat dan tidak ditemukan kendala, tahap kelima aplikasi akan diintegrasikan dengan *database* dan perangkat, lalu diuji kembali kelayakkan sistem sampai tidak ditemukan lagi masalah pada aplikasi.

## **3.5 Perancangan Interface Aplikasi**

Perancangan interface aplikasi e-Posyandu terdiri dari dua, yaitu: interface aplikasi untuk pengguna (lansia) dan kader posyandu. Berikut merupakan perancangan interface aplikasi e-Posyandu.

#### **3.5.1 Perancangan Interface Aplikasi untuk Pengguna**

Pada Gambar 7 merupakan tampilan awal alikasi e-Posyandu bagi pengguna (lansia). Jika pengguna sudah memiliki akun maka pengguna tinggal memasukan email dan password yang sudah terdaftar. Namun, jika pengguna belum memiliki akun maka pengguna dapat melakukan registrasi dengan memasukan data yang dibutuhkan seperti pada tampilan Gambar (c) Sign up.

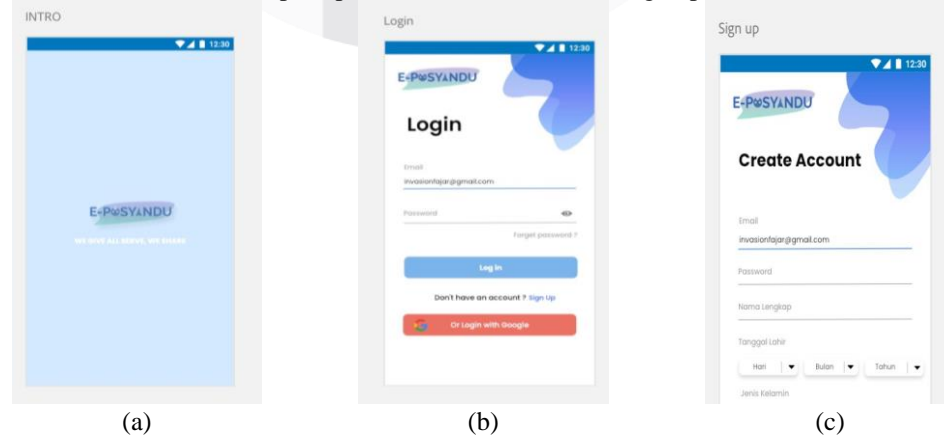

Gambar 7 Tampilan (a) Intro, (b) Login, dan (c) Sign up untuk Pengguna (Lansia)

Pada Gambar 8 merupakan tampilan menu aplikasi e-Posyandu untuk pengguna (lansia), di mana tampilan menu ini menyediakan fitur-fitur yang menarik bagi pengguna. Fitur pada tampilan menu, yaitu: info rekam data, kegiatan BKL, kesehatan gizi, saran penanganan, undangan kegiatan posyandu, dan pengingat kegiatan posyandu. Dengan disediakan fitur tersebut maka dapat membantu lansia untuk mengontrol kesehatannya.

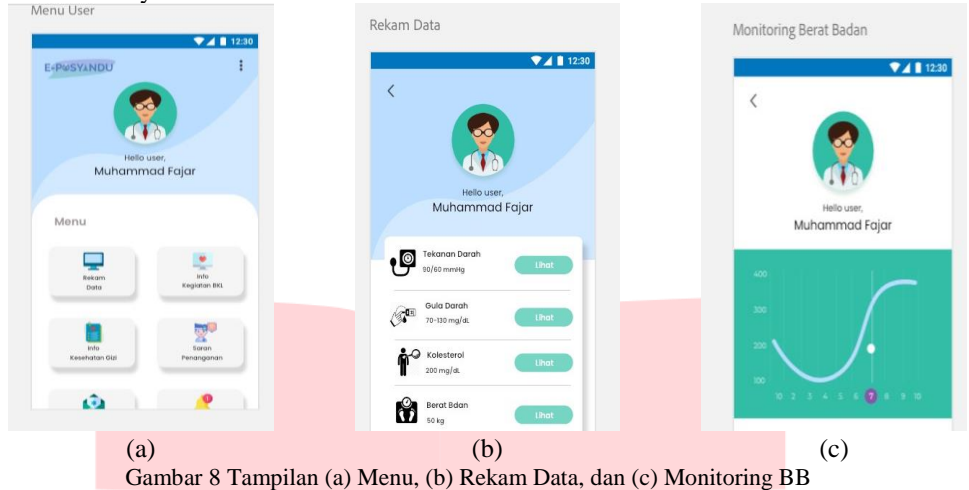

Pada Gambar 9 merupakan tampilan *monitoring* e-Posyandu untuk pengguna (lansia). Tampilan *monitoring* ini terdapat di bagian rekam data pada tampilan *menu*. Fitur ini dapat membantu lansia untuk mengetahui tekanan darah, gula darah, kolesterol, dan berat badan yang dimiliki.

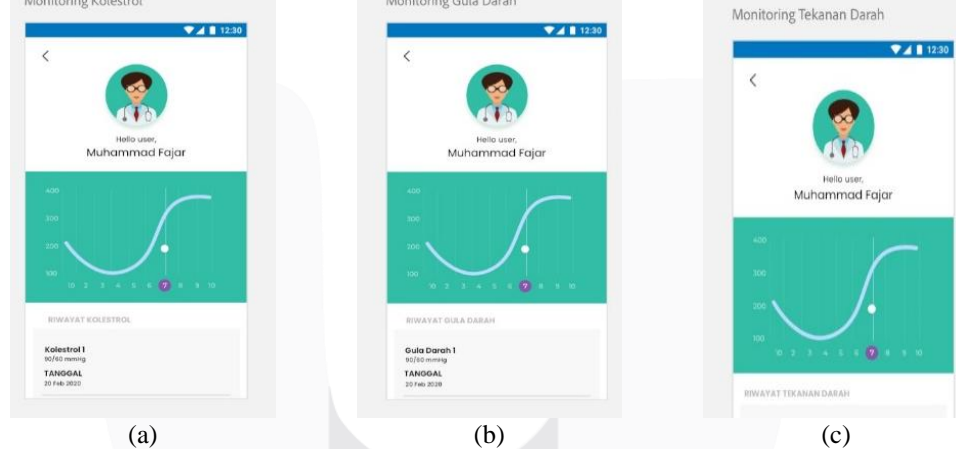

Gambar 9 Tampilan Monitoring (a) Kolestrol, (b) Gula darah, dan (c) Tekanan Darah

Pada Gambar 10 merupakan tampilan (a) Info kKegiatan BKL dan (b) Info Kesehatan Gizi. Pada tampilan (a) Info Kegiatan BKL, pengguna (lansia) dapat mengetahui jadwal posyandu yang telah dibuat oleh kader. Dan pada tampilan (b) Info Kesehatan Gizi, pengguna (lansia) dapat mengetahui informasi kesehatan gizi dari *YouTube*.

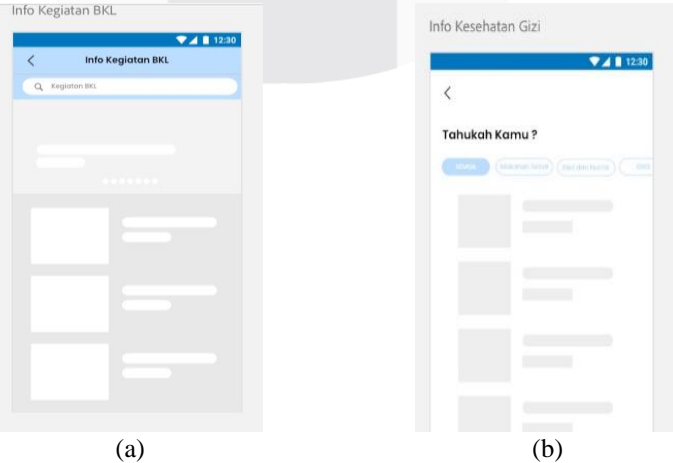

Gambar 10 Tampilan (a) Info Kegiatan BKL dan (b) Info Kesehatan Gizi

## **3.5.2 Perancangan** *Interface* **Aplikasi untuk Kader**

Pada Gambar 11 merupakan tampilan (a) Login (b) Menu (c) Input Seputar Kesehatan bagi kader posyandu. Pada tampilan (b) Menu, kader posyandu dapat memasukan data pengguna (lansia) dan informasi lainnya, seperti: info kesehatan dari YouTube, undangan dan pengingat kegiatan.

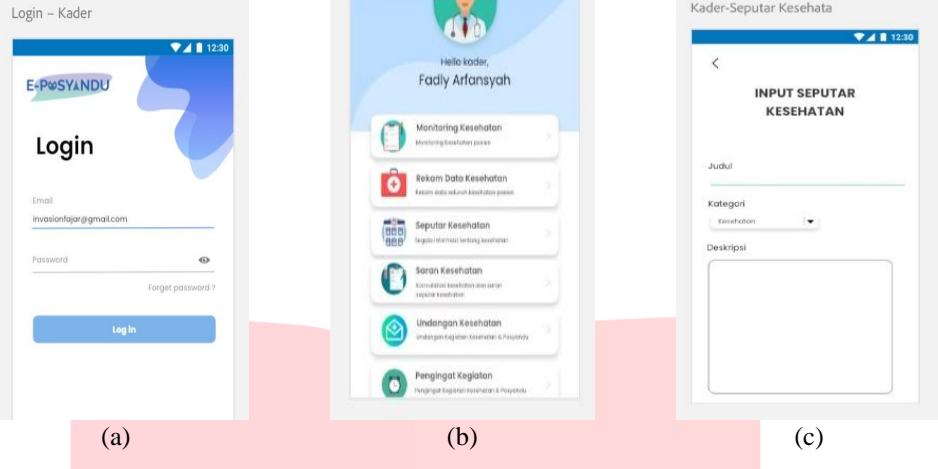

Gambar 11 Tampilan (a) Login Kader, (b) Menu, dan (c) Input Seputar Kesehatan

Pada Gambar 12 merupakan tampilan saran kesehatan yang dibuat oleh kader untuk pengguna (lansia). Fitur ini dapat memudahkan pengguna untuk mendapatkan informasi mengenai rumah sakit rujukan terdekat.

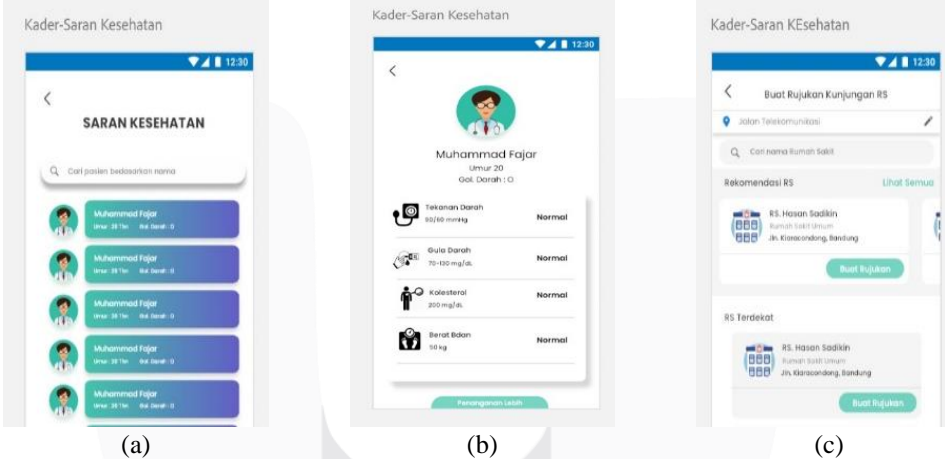

Gambar 12 Tampilan (a), (b), dan (c) Saran Kesehatan dari Kader Posyandu

Pada Gambar 13 merupakan tampilan (a) Saran Penanganan, (b) *Setting*, dan (c) Jadwal BKL yang dibuat oleh kader posyandu untuk pengguna (lansia).

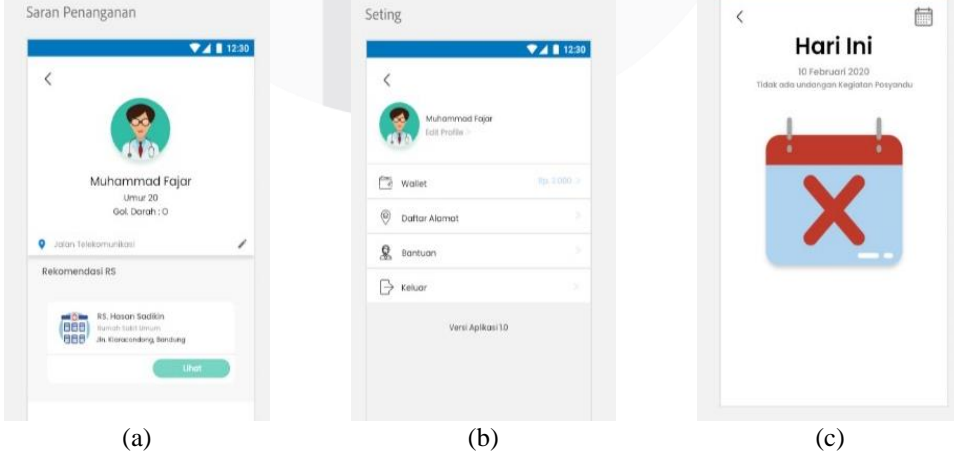

Gambar13 Tampilan (a) Saran Penanganan, (b) Setting, dan (c) Jadwal Kegiatan Posyandu

Undangan Kegiatan Posyandu. Undangan Kegiatan Posyandu-null... Undangan Kegiatan Posyandu  $2411230$  $-4011220$ 量  $\overline{\phantom{a}}$ न्ति Hari Ini Fabruary 2020 Nama Kegiatar Pilih Tanggal <sup>O</sup> (a)  $(b)$  (c)

Pada Gambar 14 merupakan tampilan untuk kader membuat undangan kegiatan posyandu. Undangan yang dibuat akan tertera pada kalender dan dibuat dalam bentuk list kegiatan seperti pada Gambar (c)

Gambar 14 Tampilan (a) Input Kegiatan Posyandu, (b), dan (c) Undangan Kegiatan Posyandu

Pada Gambar 15 merupakan tampilan peringatan yang dibuat oleh kader posyandu. Fitur ini dibuat untuk mengingatkan pengguna (lansia) agar tidak lupa dengan undangan kegiatan posyandu yang telah disiapkan oleh kader.

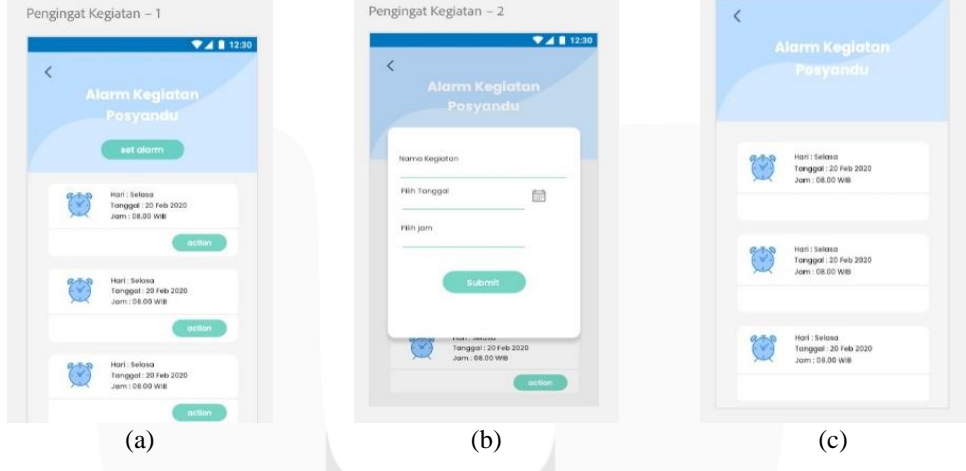

Gambar 15 Tampilan (a), (b), dan (c) Pengingat Kegiatan Posyandu

### **3.6 Pengujian User Compatibility**

Digunakan beberapa perangkat android dengan berbagai sistem operasi beserta merek dalam pengujian ini. Hasil dari pengujian dapat dilihat pada Tabel 1.

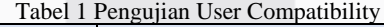

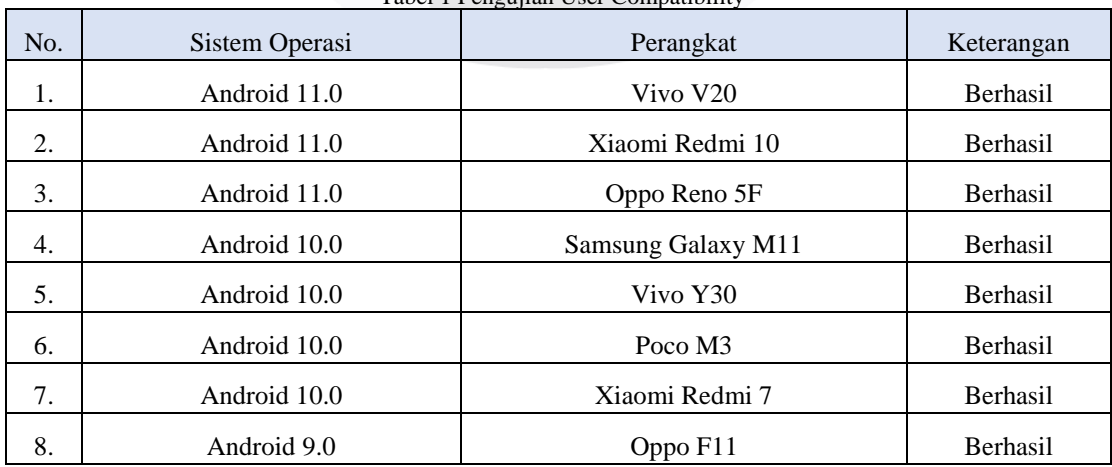

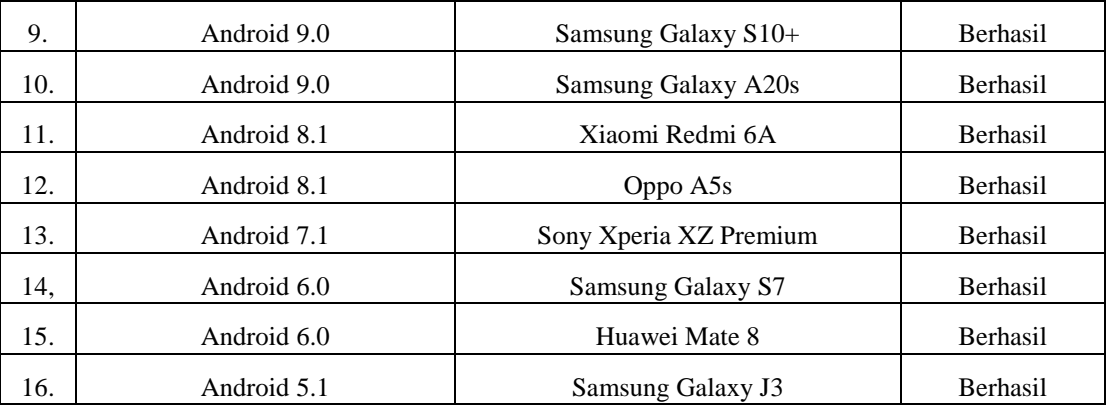

# **3.7 Pengujian Interface Untuk Kader**

Dalam pengujian aplikasi ini dilakukan pada bagian kader untuk menguji fungsi fitur beserta *output* yang dihasilkan. Hasil pengujian dapat dilihat pada Tabel 2.

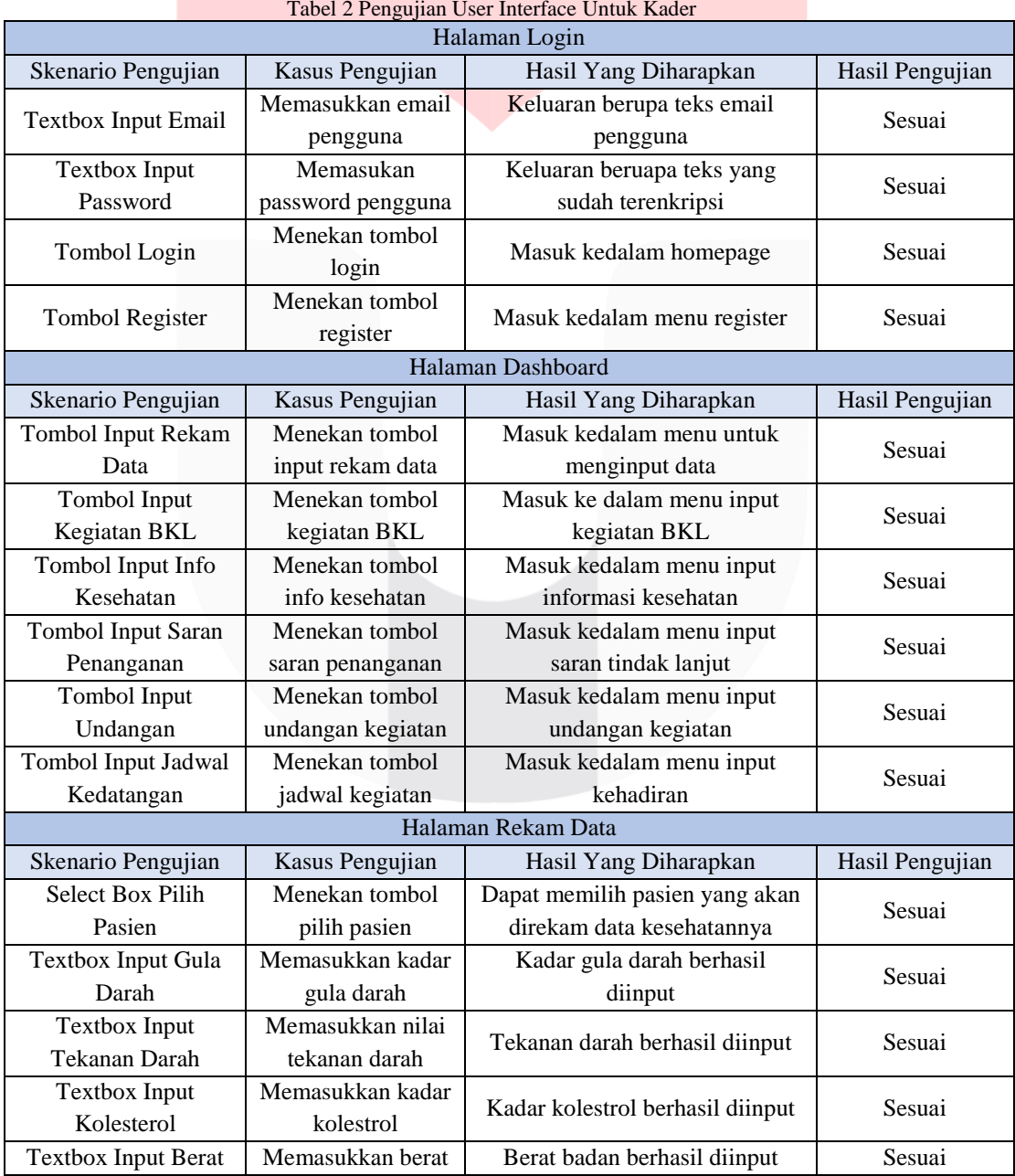

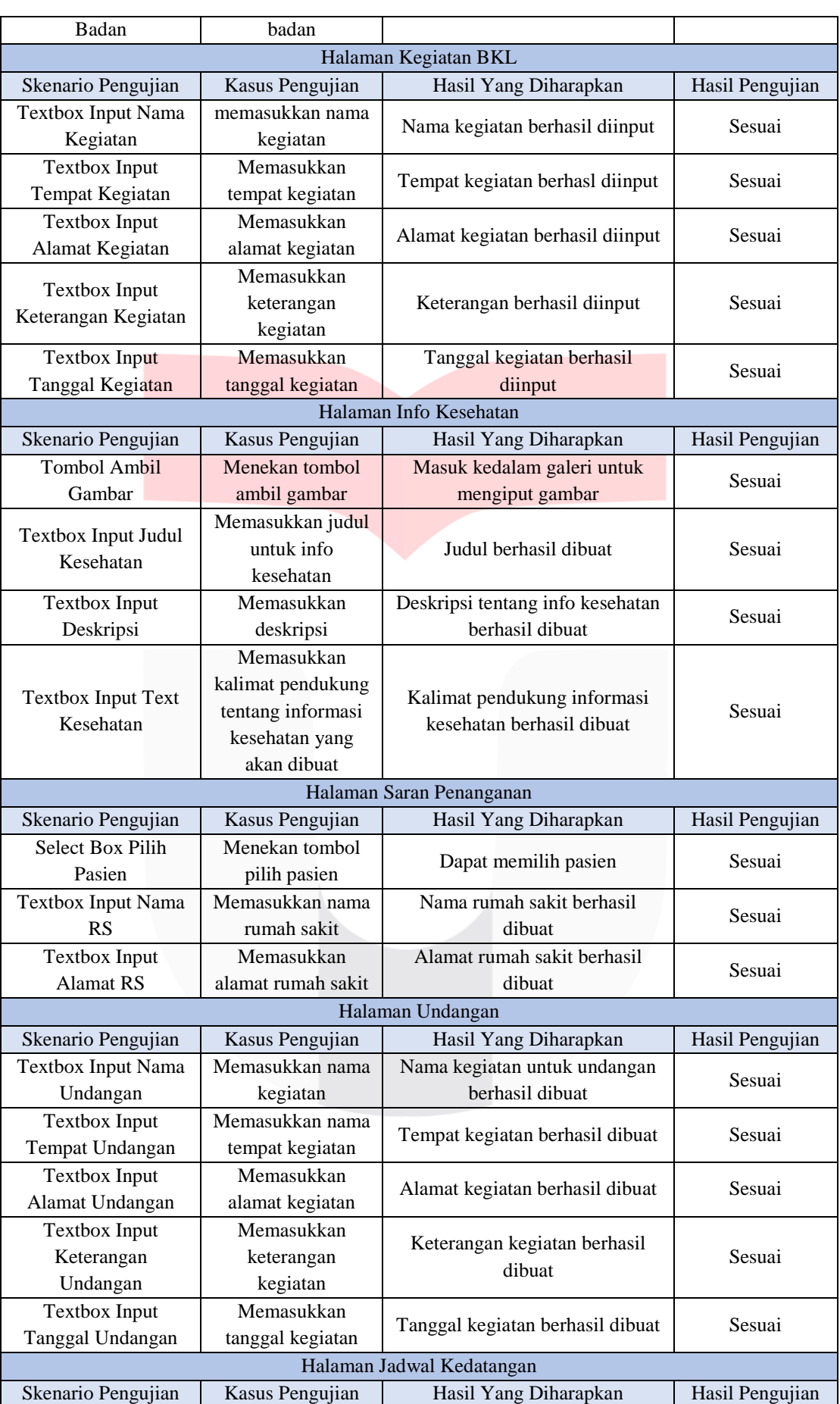

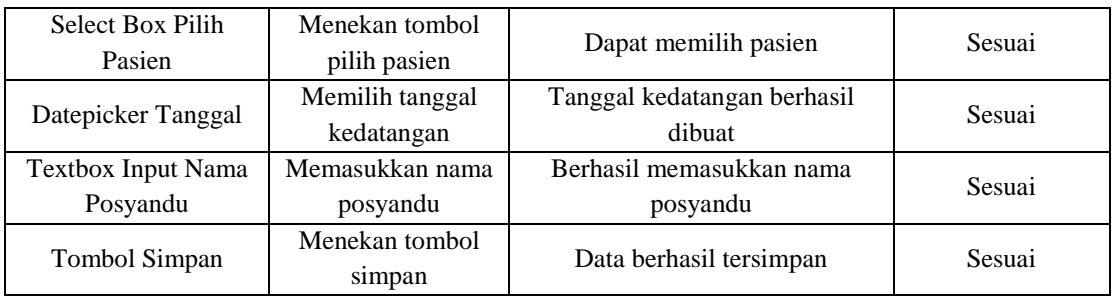

# **3.8 Pengujian Interface Untuk User**

Dalam pengujian aplikasi ini dilakukan pada bagian *user* untuk menguji fungsi fitur beserta *output* yang dihasilkan. Hasil pengujian dapat dilihat pada Tabel 3.

Tabel 3 Pengujian User Interface Untuk User

| Halaman Login                                |                                                  |                                                 |                 |  |  |
|----------------------------------------------|--------------------------------------------------|-------------------------------------------------|-----------------|--|--|
| Skenario Pengujian                           | Kasus Pengujian                                  | Hasil Yang Diharapkan                           | Hasil Pengujian |  |  |
| Textbox Input Email                          | Memasukkan<br>alamat email                       | Alamat email berhasil diinput                   | Sesuai          |  |  |
| Textbox Input<br>Password                    | Memasukkan<br>password                           | Password berhasil dimasukkan                    | Sesuai          |  |  |
| Tombol Login                                 | Menekan tombol<br>login                          | Masuk kedalam homepage user                     | Sesuai          |  |  |
| <b>Tombol Register</b>                       | Menekan tombol<br>register                       | Masuk kedalam page register                     | Sesuai          |  |  |
| Halaman Dashboard                            |                                                  |                                                 |                 |  |  |
| Skenario Pengujian                           | Kasus Pengujian                                  | Hasil Yang Diharapkan                           | Hasil Pengujian |  |  |
| <b>Tombol Rekam Data</b>                     | Menekan menu<br>rekam data                       | Melihat data kesehatan yang<br>diinput          | Sesuai          |  |  |
| Tombol Info<br>Kegiatan BKL                  | Menekan menu<br>informasi kegiatan<br><b>BKL</b> | Melihat informasi kegiatan BKL                  | Sesuai          |  |  |
| Tombol Info<br>Kesehatan Gizi                | Menekan menu<br>info kesehatan gizi              | Melihat informasi tentang<br>kesehatan          | Sesuai          |  |  |
| <b>Tombol Saran</b><br>Penanganan            | Menekan menu<br>saran penanganan                 | Melihat saran penanganan untuk<br>tindak lanjut | Sesuai          |  |  |
| Tombol Undangan<br>Kegiatan Posyandu         | Menekan menu<br>kegiatan posyandu                | Melihat informasi kegiatan<br>posyandu          | Sesuai          |  |  |
| <b>Tombol Pengingat</b><br>Kegiatan Posyandu | Menekan menu<br>pengingat                        | Melihat jadwal kegiatan<br>posyandu             | Sesuai          |  |  |
| Tombol Jadwal<br>Kedatangan                  | Menekan menu<br>jadwal kegiatan                  | Melihat kehadiran dikegiatan<br>posyandu        | Sesuai          |  |  |

# **3.8 Pengujian Interface Untuk Admin**

Dalam pengujian aplikasi ini dilakukan pada bagian *admin* untuk menguji fungsi fitur beserta *output* yang dihasilkan. Hasil pengujian dapat dilihat pada Tabel 4.

| Tabel 4 Pengujian User Interface Untuk Admin |                      |                    |                       |  |  |
|----------------------------------------------|----------------------|--------------------|-----------------------|--|--|
| Halaman Login                                |                      |                    |                       |  |  |
| Skenario Pengujian                           | Skenario Pengujian   | Skenario Pengujian | Skenario<br>Pengujian |  |  |
| Tombol login                                 | Tombol login         | Tombol login       | Tombol login          |  |  |
| Menu tambah kader                            | Menu tambah<br>kader | Menu tambah kader  | Menu tambah<br>kader  |  |  |

tage Untuk Admi

# **4. KESIMPULAN**

Berdasarkan hasil perancangan, pengujian dan analisa yang telah dilakukan maka dapat diambil beberapa kesimpulan sebagai berikut:

- 1. Berdasarkan hasil pengujian fungsionalitas terhadap fitur-fitur pada sistem aplikasi web yang telah dibuat dapat disimpulkan bahwa semua fungsi 100% berjalan dengan baik sebagaimana semestinya.
- 2. Dari hasil implementasi dan pengujian, aplikasi ini dapat terintegrasi antara admin, kader, dan user.
- 3. Dari hasil pengujian tampilan aplikasi dapat menyesuaikan dengan berbagai versi Android.
- 4. Pembuatan aplikasi ini dirancang menggunakan software android studio serta menggunakan flutter sebagai Software Development Kit.

## **REFERENSI**

- [1] R. Mujiastuti, E. Rita, S. N. Ambo, L. Herlina, E. Susilowati, and S. Sugiartowo, "Edukasi Skrining Gizi Lansia Untuk Kader Posyandu Lansia Rw 011 Kelurahan Penggilingan," *Community Development Journal : Jurnal Pengabdian Masyarakat*, vol. 2, no. 2, pp. 383–390, 2021.
- [2] W. Widarti, F. R. Rinawan, A. I. Susanti, and H. N. Fitri, "Perbedaan Pengetahuan Kader Posyandu Sebelum dan Sesudah Dilakukan Pelatihan Penggunaan Aplikasi iPOSYANDU," *Jurnal Pengabdian dan Pengembangan Masyarakat*, vol. 1, no. 2, pp. 143–150, 2019.
- [3] E. Maiyana, "Pemanfaatan Android Dalam Perancangan Aplikasi Kumpulan Doa," *Jurnal Sains dan Informatika*, vol. 4, no. 2, pp. 54–67, 2018.
- [4] M. Ichwan, M. G. Husada, and M. Iqbal Ar Rasyid, "Pembangunan Prototipe Sistem Pengendalian Peralatan Listrik Pada Platform Android," *Jurnal Informatika*, vol. 4, no. 1, pp. 13–25, 2013.
- [5] A. A. A. Makiolor, A. A. E. Sinsuw, and X. B.N. Najoan, "Rancang Bangun Pencarian Rumah Sakit, Puskesmas dan Dokter Praktek Terdekat di Wilayah Manado Berbasis Android," *Jurnal Teknik Informatika*, vol. 10, no. 1, pp. 1–10, 2017.
- [6] N. E. Shinta, "Pengembangan Aplikasi Blog Menggunakan Flutter dan Laravel," pp. 1–5, 2021.
- [7] M. Fauzi, A. Tedyyana, and D. Enda, "Pengembangan Aplikasi Mobile Tanggap Bencana Di Kab. Bengkalis Menggunakan Framework Flutter," *ZONAsi: Jurnal Sistem Informasi*, vol. 3, no. 1, pp. 27–36, 2021.
- [8] H. P. Ramadhan, C. Kartiko, and A. Prasetiadi, "Monitoring Kualitas Air Tambak Udang Menggunakan Metode Data Logging," *Jurnal Teknik Informatika dan Sistem Informasi*, vol. 6, no. 1, pp. 102–114, 2020.
- [9] A. S. Yudhistira, "Aplikasi Profil Genshin Impact dengan Mengimplementasikan Flutter," pp. 1–6, 2021.
- [10] I. G. Ardikayana and A. Mailangkay, "Perancangan Aplikasi Pendidikan Lingkungan Dan Budaya Jakarta Menggunakan UI dan UX Untuk Anak Usia 5-13 Tahun," *Seminar Nasional Perbanas Institute*, pp. 190–199.
- [11] P. Haria and A. D. Putri, "Perancangan Aplikasi Pemesanan Dan Penyewaan Lapangan Badminton Di Kota Batam Berbasis Android," *Jurnal Comasie*, vol. 5, no. 6, pp. 78–85, 2021.
- [12] M. Muslihudin and A. Larasati, "Perancangan Sistem Aplikasi Penerimaan Mahasiswa Baru Di Stmik Pringsewu Menggunakan PHP Dan MySQL," *Jurnal TAM*, vol. 3, pp. 32–39, 2014.
- [13] M. S. Novendri, A. Saputra, and C. E. Firman, "Aplikasi Inventaris Barang Pada MTS Nurul Islam Dumai Menggunakan PHP Dan MySQL," *Lentera Dumai*, vol. 10, no. 2, pp. 46–57, 2019.
- [14] O. Emilia, "Faktor-Faktor Yang Mempengaruhi Pemanfaatan Personal Computer (Studi Empiris di Terboyo Semarang)," *JHeS (Journal of Health Studies)*, vol. 2, no. 1, pp. 110–122, 2018.
- [15] H. W. Pertiwi, "Faktor-Faktor Yang Berhubungan Dengan Frekuensi Kehadiran Lanjut Usia Di Posyandu Lansia," *Jurnal Ilmiah Kebidanan*, vol. 4, no. 1, pp. 1–15, 2013.
- [16] A. C. Profita, "Beberapa Faktor Yang Berhubungan Dengan Keaktifan Kader Posyandu Di Desa Pengadegan Kabupaten Banyumas," *Jurnal Administrasi Kesehatan Indonesia*, vol. 6, no. 2, pp. 68–74, 2018.
- [17] R. A. Sari and A. Yulianti, "Mindfullness Dengan Kualitas Hidup Pada Lanjut Usia," *Jurnal Psikologi UIN Sultan Syarif Kasim*, vol. 13, no. 1, pp. 48–54, 2017.
- [18] T. Ariyadi, "Desain Keamanan DHCP Snooping Untuk Mengurangi Serangan Local Area Network (LAN)," *JUSIKOM,* vol. 2, no. 1, pp. 28–36, 2017.
- [19] A. K. Syahputra, "Internet & Website Pengantar Internet," *STMIK Royal Kisaran*, pp. 1–13.